#### Служба поддержки клиентов

Уважаемый потребитель!

Если Вас интересует информация, связанная с приобретением продукции, характеристиками и эксплуатацией техники, а также сервисным обслуживанием, просим Вас обращаться в

Службу поддержки клиентов.

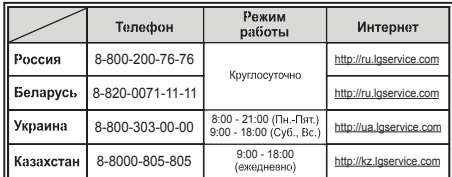

Все звонки бесплатные

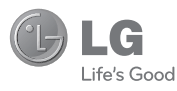

**Д MT 3103**

Минсвязи России

**РУССКИЙ УКРАЇНСЬКА ENGLISH** Қазақ тілі

# GS200 Руководство Пользователя

Настоящее руководство может не полностью соответствовать телефону. Это зависит от версии установленного на нем программного обеспечения и поставщика услуг.

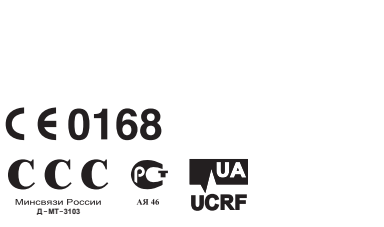

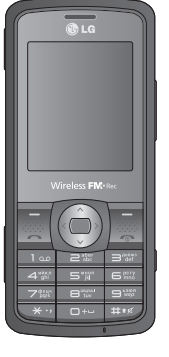

**www.lgmobile.com** P/N: MMBB0361701 (1.1)

Bluetooth QD ID B015953

**РУССКИЙ**

# GS200 Руководство Пользователя

Настоящее руководство может не полностью соответствовать телефону. Это зависит от версии установленного на нем программного обеспечения и поставщика услуг.

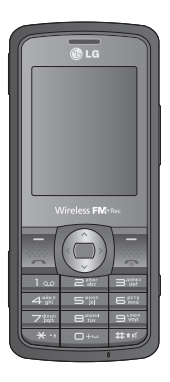

# **Содержание**

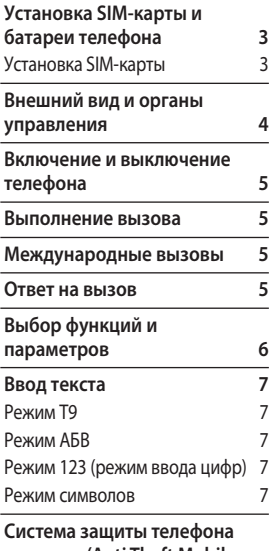

**от кражи (Anti Theft Mobile Tracker - ATMT) 8**

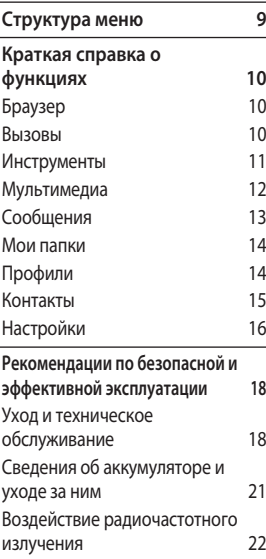

**Аксессуары 23 Технические данные 24**

# **Установка SIM-карты и батареи телефона**

### **Установка SIM-карты**

При подключении у оператора сотовой связи вы получаете SIMкарту вместе с комплектом подписки, в который входит PINкод, возможность использования дополнительных услуг и многое другое.

#### **Важно!**

- **›** SIM-карта и ее контакты легко повреждаются при царапании или изгибе, поэтому обращайтесь с ней осторожно, в том числе при установке и извлечении. Берегите SIM-карту от маленьких детей.
- **›** USIM не поддерживается в данной модели телефона.

Перед извлечением аккумулятора необходимо выключить телефон и отсоединить зарядное устройство.

- 1 Нажмите кнопку для снятия батареи и снимите заднюю крышку.
- 2 Извлеките аккумулятор.
- **3** Установите SIM-карту
- 4 Установите аккумулятор.
- 5 Прикрепите заднюю крышку.
- 6 Зарядите аккумулятор.

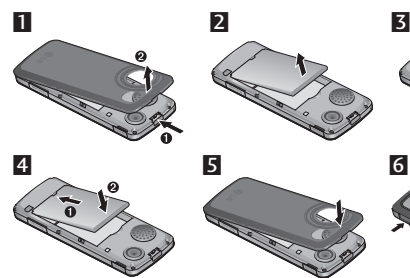

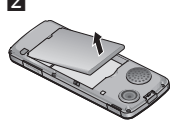

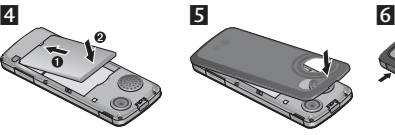

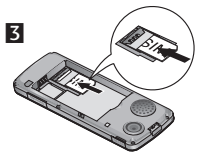

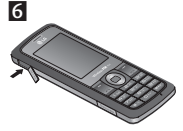

Полностью зарядите аккумулятор перед первым использованием телефона.

# **Внешний вид и органы управления**

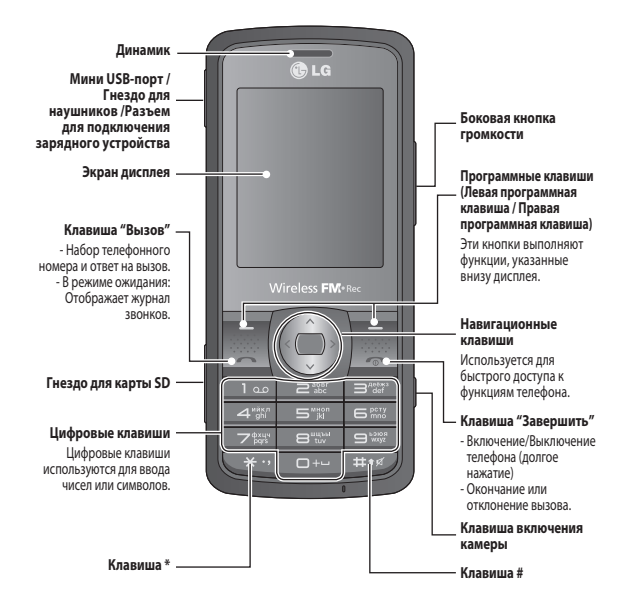

### **Включение и выключение телефона**

- **1.** Нажмите и удерживайте клавишу Завершить, пока не включится питание.
- **2.** Нажмите и удерживайте клавишу Завершить, пока питание не выключится.

### **Выполнение вызова**

- **1.** Введите телефонный номер, включая код региона.
- **2.** Чтобы вызвать абонента, нажмите клавишу •.
- **3.** Для завершения вызова нажмите клавишу  $\sim$  или правую программную клавишу.

### **Международные вызовы**

- **1.** Для ввода символа "+", необходимого перед вводом кода международного доступа, нажмите и удерживайте клавишу 0.
- **2.** Введите код страны, код города и номер телефона
- **3.** Для вызова абонента нажмите клавишу  $\sim$  [Вызов].

#### **Ответ на вызов**

- **1.** При получении вызова прозвучит сигнал вызова, и на экране появится мигающий значок телефона.
- **2.** Если в качестве режима ответа установлен режим "Любой клавишей", нажатие любой клавиши приведет к ответу на вызов, кроме клавиши  $\infty$ .
- **3.** Для завершения вызова нажмите кнопку  $\infty$ .

# **Выбор функций и параметров**

Набор функций телефона позволяют настроить его в соответствии с личными предпочтениями. Эти функции объединены в меню и подменю, а доступ к ним осуществляется с помощью двух программируемых кнопок. В каждом меню и подменю можно просмотреть и изменить параметры определенной функции.

Назначение программных клавиш меняется в зависимости от текущей ситуации; метка в нижней строке экрана дисплея, над каждой из кнопок, указывает ее текущее назначение.

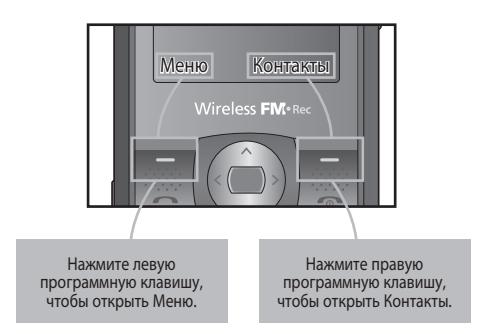

# **Ввод текста**

С помощью клавиатуры телефона можно вводить буквенно-цифровые символы. Измените режим ввода текста нажатием клавиши  $\overline{m}$ .

# **Режим T9**

Предиктивный режим ввода текста T9 позволяет легко вводить слова минимальным количеством нажатий на клавиши. При нажатии каждой клавиши, на дисплее телефона отображаются символы, которые телефон подбирает сам в соответствие со встроенным словарем.

# **Режим АБВ**

При вводе текста в данном режиме необходимо нажимать кнопку с указанной на ней буквой один, два, три или четыре раза, прежде чем она появится на экране.

# **Режим 123 (режим ввода цифр)**

Ввод цифр выполняется одним нажатием кнопки для каждой цифры.

### **Режим символов**

Режим символов позволяет вводить различные символы и специальные знаки. Для ввода символа выберите **Опции** → **Вставить символ**. Для выбора нужного символа используйте навигационные и цифровые клавиши, затем нажмите клавишу OK.

# **Система защиты телефона от кражи (Anti Theft Mobile Tracker - ATMT)**

Система (Анти-вор) позволяет отследить украденный телефон. При пользовании вашим телефоном без вашего ведома, активируется услуга отслеживания.

Незаметно для неавторизованного пользователя, ваш телефон отсылает текстовое сообщение на установленный вами номер телефона по умолчанию. Активировать ATMT и настроить личные установки можно в любое время.

Активация ATMT

- **1.** В главном меню выберите **Настройки** > **Безопасность** > **Анти-вор** и нажмите **OK**.
- **2.** Выберите **Установить ATMT** и нажмите **OK**.
- **3.** Переключите на **Вкл** или **Выкл** и нажмите **OK**.
- **4.** Введите код ATMT для включения или отключения этой функции.

#### **Примечание**

**›** По умолчанию, код ATMT - "0000". Перед изменением параметров ATMT следует вводить код.

# **Структура меню**

#### **1. Браузер**

- 1.1 Домашняя
- 1.2 Google
- 1.3 Закладки
- 1.4 Переход к URL
- 1.5 История
- 1.6 Push сообщения
- 1.7 Настройки

#### **2. Вызовы**

- 2.1 Все вызовы
- 2.2 Пропущенные
- 2.3 Набранные
- 2.4 Входящие
- 2.5 Продолжительность
- 2.6 Стоимость
- 2.7 Счетчик GPRS

#### **3. Инструменты**

- 3.1 Будильник
- 3.2 Календарь
- 3.3 Калькулятор
- 3.4 Заметка
- 3.5 Задачи
- 3.6 Конвертер
- 3.7 Часовой пояс
- 3.8 SIM меню\*

#### **4. Мультимедиа**

- 4.1 MP3 плеер
- 4.2 Фотокамера
- 4.3 Видеокамера
- 4.4 Радио
- 4.5 Расписание записи радио
- 4.6 Диктофон
- 4.7 Композитор
- 

#### **5. Сообщения**

- 5.1 Создать
- 5.2 Входящие
- 5.3 Черновики
- 5.4 Исходящие
- 5.5 Отправленные
- 5.6. Голосоваяпочта
- 5.7 Инфо сообщения
- 5.8 Шаблоны
- 5.9 Настройки

#### **6. Мои папки**

- 6.1 Изображения
- 6.2 Звуки
- 6.3 Видео
- 6.4 Другие
- 6.5 Внешняя память
- 
- 6.6 Игры и приложения

#### **7. Профили**

- 7.1 Общий
- 7.2 Тихий
- 7.3 Громкий
- 7.4 Режим Не в сети

#### **8. Контакты**

- 8.1 Поиск
- 8.2 Новый контакт
- 8.3 Быстрый набор
- 8.4 Группы
- 8.5 Копировать все
- 8.6 Удалить все
- 8.7 Настройки
- 8.8 Информация

#### **9. Настройки**

- 9.1 Время и Дата
- 9.2 Языки
- 9.3 Дисплей
- 9.4 Избранное
- 9.5 Вызов
- 9.6 Безопасность
- 9.7 Соединения
- 9.8 Экономичный режим
- 9.9 Сброс настроек
- 9.0 Состояние памяти

\* Если SIM-карта поддерживает сервис SAT (SIM Application Toolkit), то вданном будет находиться пункт SIM-меню с именем, присвоенным поставщиком услуг.

- 
- 4.8 Редакторрингтонов
	-

# **Краткая справка о функциях**

В данном разделе приводится краткое объяснение функций телефона.

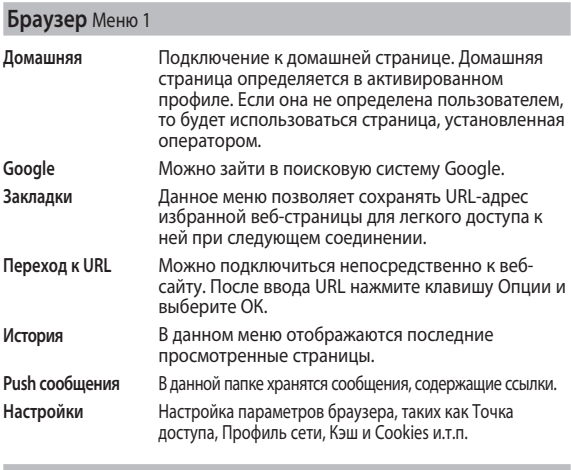

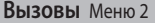

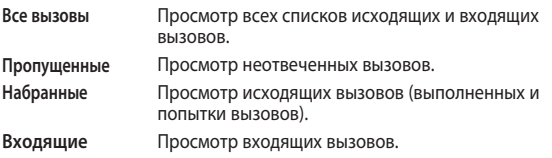

### **Вызовы** Меню 2 (Продолжение)

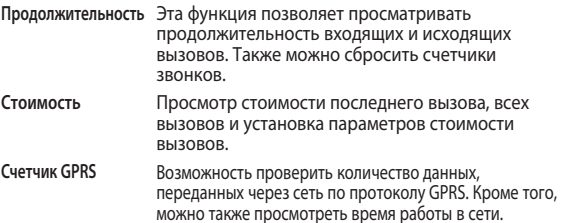

# **Инструменты** Меню 3

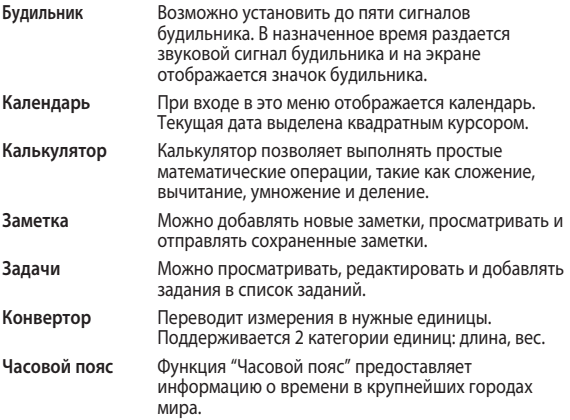

# **Мультимедиа** Меню 4

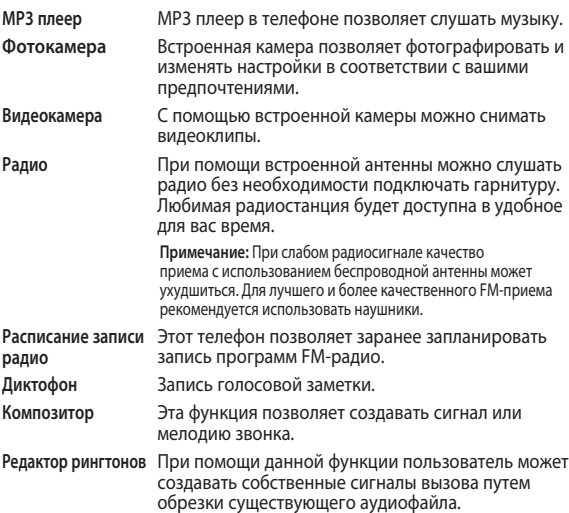

# **Сообщения** Меню 5

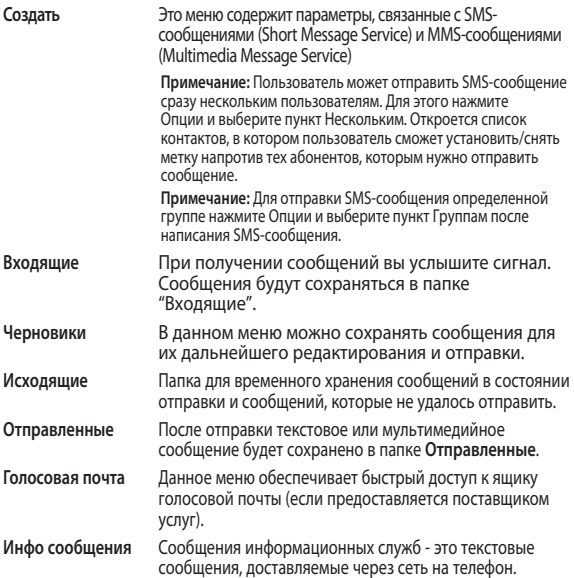

### **Сообщения** Меню 5 (Продолжение)

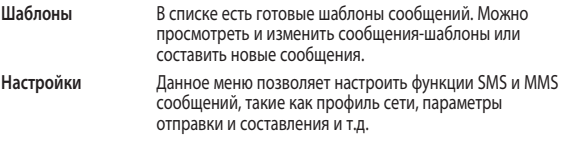

#### **Мои папки** Меню 6

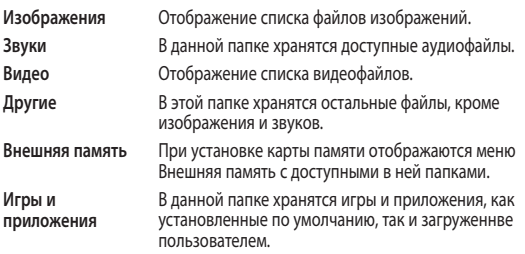

### **Профили** Меню 7

В меню Профили можно установить сигналы вызовов и сообщений, громкость сигналов и клавиатуры и т.д. Доступно четыре предустановленных профиля: Общий, Тихий, Громкий и Режим Не в сети.

### **Контакты** Меню 8

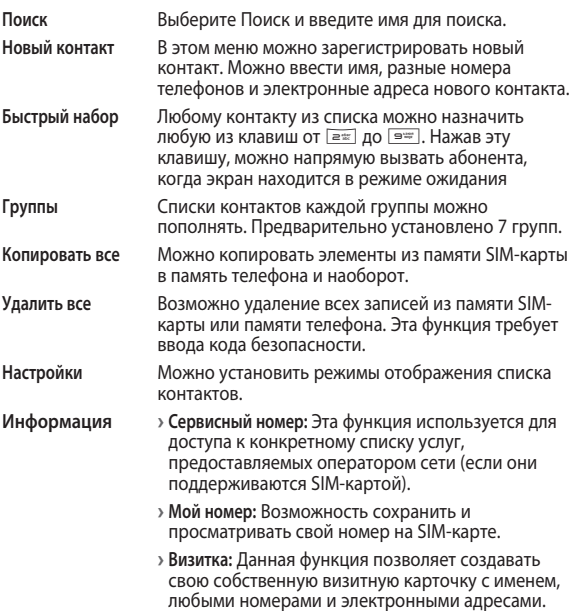

# **Настройки** Меню 9

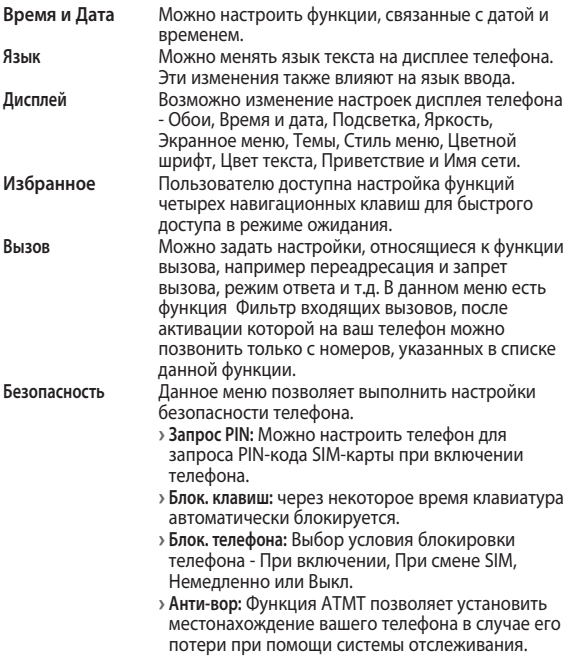

# **Настройки** Меню 9 (Продолжение)

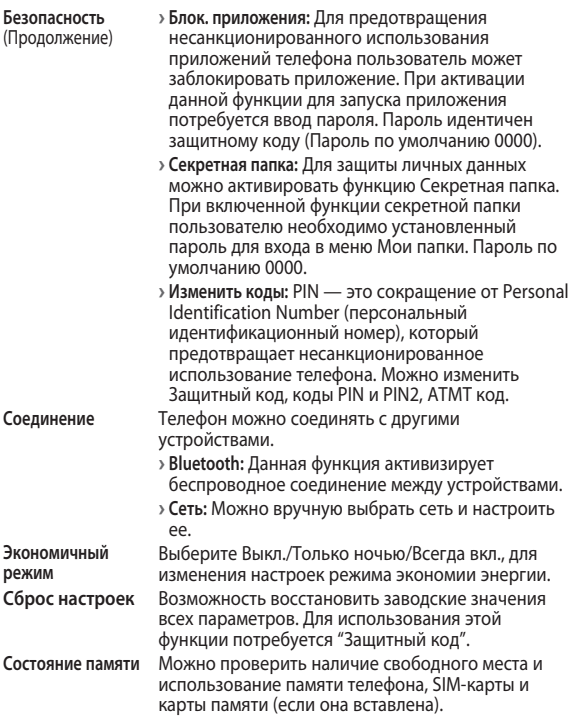

# **Рекомендации по безопасной и эффективной эксплуатации**

Ознакомьтесь с несложными инструкциями. Несоблюдение данных рекомендаций может быть опасно для здоровья или противоречить законодательству. Подробная информация содержится в настоящем руководстве.

### **Уведомление**

- **›** Для обеспечения безопасности используйте ТОЛЬКО указанные ОРИГИНАЛЬНЫЕ аккумуляторы и зарядные устройства.
- **›** Выключайте телефон, если этого требуют действующие правила, например в больницах, где он может негативно повлиять на работу медицинского оборудования.
- **›** Утилизацию аккумуляторов необходимо выполнять в соответствии с действующими правилами и законами.

## **Уход и техническое обслуживание**

**ВНИМАНИЕ!** Пользуйтесь только теми аккумуляторами, зарядными устройствами и аксессуарами, которые предназначены для использования с данной моделью телефона. Использование других аксессуаров может быть опасно для здоровья и может привести к аннулированию гарантии.

- **›** Не разбирайте телефон. При необходимости ремонта обратитесь к квалифицированному специалисту сервисного центра.
- **›**Телефон следует держать вдали от источников тепла, таких как радиаторы и плиты.
- **›**Для чистки поверхности используйте сухую ткань. (Не используйте растворители.)

**›**Не храните телефон рядом с кредитными картами или проездными билетами; это может привести к порче информации на магнитных полосах.

### **Электронные устройства**

Все мобильные телефоны могут вызывать помехи, влияющие на работу других приборов.

**›** Без разрешения не пользуйтесь мобильным телефоном рядом с медицинским оборудованием. Не кладите телефон рядом с электрокардиостимулятором (т.е. в нагрудный карман).

### **Безопасность на дороге**

Ознакомьтесь с местными законами и правилами, регламентирующими использование мобильных телефонов в автомобиле.

- **›** Не держите телефон в руке во время управления автомобилем.
- **›** По возможности пользуйтесь комплектом hands-free.
- **›** Если того требует ситуация на дороге, сверните с дороги и припаркуйтесь, прежде чем позвонить или ответить на вызов.

## **Взрывные работы**

Не используйте телефон в местах проведения подрывных работ. Следите за ограничениями и всегда соблюдайте предписания и нормативы.

### **Взрывоопасная атмосфера**

Не используйте телефон на бензоколонке. Не используйте телефон рядом с топливом или химическими веществами.

## **В самолете**

Устройства беспроводной связи могут вызывать помехи во время полета.

**›** Перед посадкой на борт самолета мобильный телефон следует выключить.

### **Меры предосторожности для защиты от детей**

Не оставляйте телефон в местах, доступных для детей. В телефоне имеются мелкие детали, отсоединение и проглатывание которых могут стать причиной удушья.

### **Вызов экстренных служб**

Вызов экстренных служб может быть доступен не для всех сотовых сетей. Поэтому никогда не стоит полностью полагаться на телефон для вызова экстренных служб. За информацией обращайтесь к поставщику услуг.

### **Сведения об аккумуляторе и уходе за ним**

- **›** Перед подзарядкой не нужно полностью разряжать аккумулятор. В отличие от других аккумуляторных систем, в данном аккумуляторе отсутствует эффект памяти, способный сократить срок службы аккумулятора.
- **›** Используйте только аккумуляторы и зарядные устройства LG. Зарядные устройства LG разработаны для максимального продления срока службы аккумулятора.
- **›** Не разбирайте аккумулятор и не допускайте короткого замыкания его контактов.
- **›** Замените аккумулятор в случае значительного уменьшения периода его работы без подзарядки. Аккумулятор можно заряжать несколько сотен раз, прежде чем потребуется его замена.
- **›** Не подвергайте зарядное устройство воздействию прямых солнечных лучей, а также не пользуйтесь им в среде высокой влажности, например, в ванной комнате.
- **›** В случае установки неподходящей батареи возможен взрыв.
- **›** Батареи следует утилизировать в соответствии с инструкцией производителя.

### **Воздействие радиочастотного излучения**

#### **Информация о воздействии радиочастотного излучения и удельном коэффициенте поглощения (SAR)**

Данная модель телефона, GS200, соответствует действующим требованиям безопасности по воздействию радиоволн. Данное требование включает в себя пределы безопасности, разработанные для обеспечения безопасности всех лиц, независимо от возраста и здоровья.

- **›** В рекомендациях по ограничению воздействия радиоволн используется единица измерения, известная как удельный коэффициент поглощения (Specific Absorption Rate) или SAR. Испытания на SAR проводятся на основе стандартизованного способа, заключающегося в работе телефона на самой высокой сертифицированной мощности во всех используемых частотных диапазонах.
- **›** Несмотря на разницу в уровне SAR для различных телефонов LG, все они соответствуют применимым рекомендациям по ограничению воздействия радиоволн.
- **›** Предел SAR, рекомендованный международной Комиссией по вопросам защиты от неионизирующего излучения (ICNIRP), составляет 2 Вт/кг, усредненные на десять (10) грамм ткани.
- **›** Наибольшее значение SAR для данной модели телефона, испытанной DASY4, при использовании вблизи уха составляет 0,966Вт/кг (10 г) и при ношении на теле − 1,07Вт/кг (10 г).
- **›** Сведения по данным SAR для жителей стран/регионов, в которых действует предел SAR, рекомендованный Институтом инженеров по электротехнике и электронике (IEEE) - 1,6 Вт/кг, усредненные на (1) грамм ткани. (например США, Канада, Австралия, Тайвань).

# **Аксессуары**

Для данного мобильного телефона предлагается ряд аксессуаров. Вы можете подобрать аксессуары необходимые для общения именно вам.

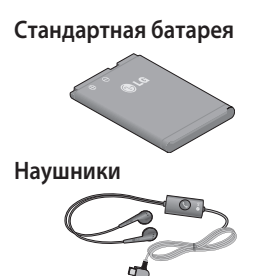

### **Универсальный адаптер**

Подсоедините его и приложенный к нему USB-кабель. Таким образом, заряжается аккумулятор.

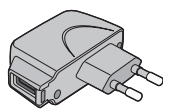

## **USB-кабель и компакт-диск**

Телефон можно подключить к ПК для обмена данными.

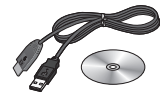

#### **Примечание**

- **›** Всегда используйте только оригинальные аксессуары LG. Несоблюдение данного условия может аннулировать гарантию на данное устройство.
- **›** <sup>В</sup> разных регионах доступны разные аксессуары, за дополнительной информацией обратитесь к региональному сервисному представителю.

#### **Информация об импортере**

1) Импортер в Россию : Общество с ограниченной ответственностью"ЛГ Электроникс РУС", 143100, Московская обл., Рузский район,г. Руза, ул. Солнцева, 9

2) Импортер в Казахстан: LG Electronicsin Almaty, Kazakhstan

# **Технические данные**

### **Общее**

**› Название изделия:** GS200

**› Система :** GSM 900 / DCS 1800

# **Рабочая температура**

**› Макс. :** +55°C, Зарядка аккумулятора (0~+45°C)

**› Мин :** -10°C

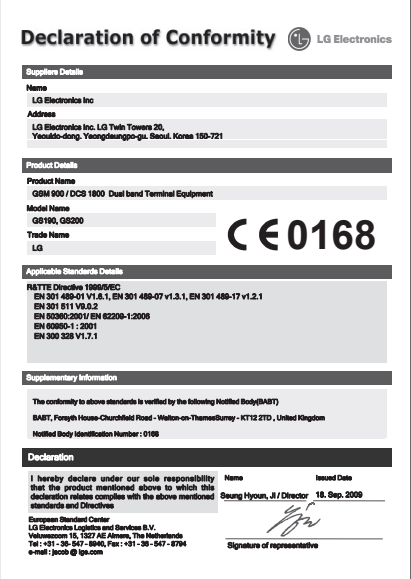

**Українська**

# GS200 Посібник Користувача

Опис телефону у даному посібнику може відрізнятись залежно від версії програмного забезпечення телефону та провайдера послуг.

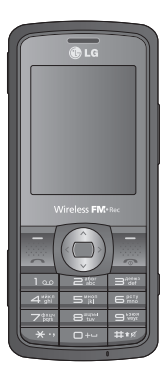

# **Зміст**

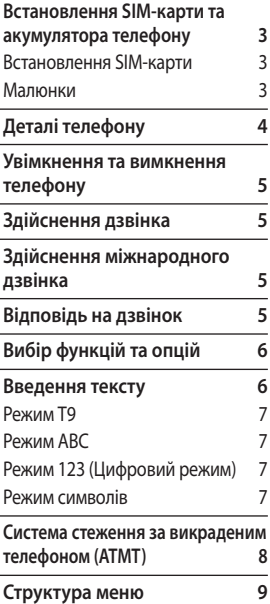

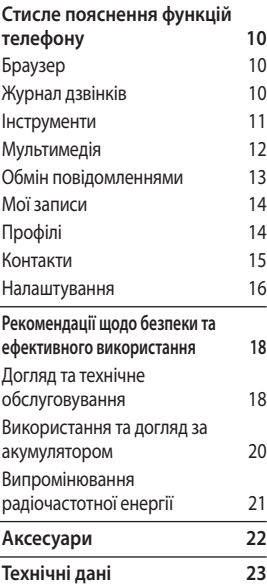

# **Встановлення SIM-карти та акумулятора телефону**

### **Встановлення SIM-карти**

Придбавши SIM-карту оператора мобільного зв'язку, ви отримуєте разом із нею всю супутню інформацію, зокрема PIN-код та інформацію про додаткові послуги.

#### **Важливо!**

- **›** SIM-карта та її контакти можуть бути легко пошкоджені при згинанні або терті, тому будьте дуже обережні при вставлянні або вийманні карти. Зберігайте всі SIM-карти у місцях, недосяжних для дітей.
- **›** Цей телефон не підтримує USIM.

#### **Малюнки**

Перш ніж виймати акумулятор, завжди вимикайте телефон і від'єднуйте зарядний пристрій від мережі.

- **1 Натисніть кнопку, щоб зняти** задню кришку.
- 2 Вийміть акумулятор.
- 3 Вставте SIM-карту.
- 4 Вставте акумулятор.
- 5 Прикріпіть задню кришку.
- 6 Зарядіть акумулятор.

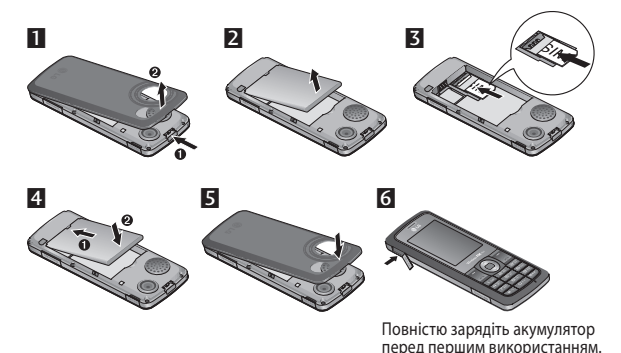

3

# **Деталі телефону**

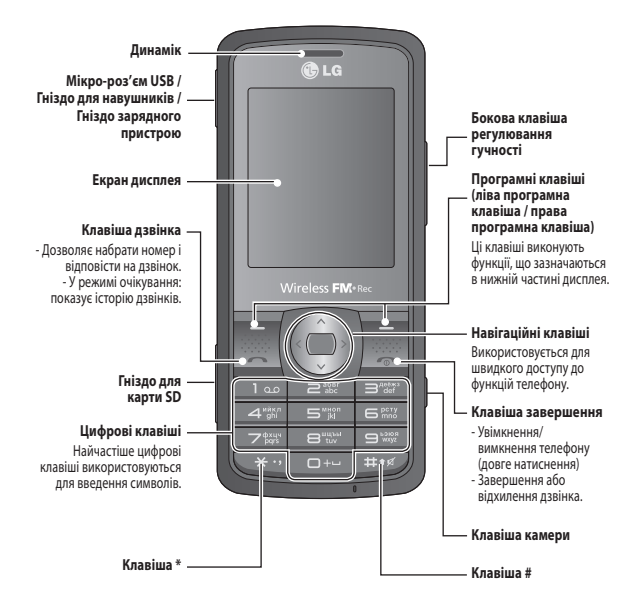

### **Увімкнення та вимкнення телефону**

- **1.** Натисніть та утримуйте клавішу завершення, доки не увімкнеться живлення.
- **2.** Натисніть та утримуйте клавішу завершення, доки не вимкнеться живлення.

# **Здійснення дзвінка**

- **1.** Введіть номер телефону разом з міжміським кодом.
- **2.** Натисніть клавішу  $\sim$  шоб зателефонувати на потрібний номер.
- **3.** Щоб завершити дзвінок, натисніть клавішу  $\rightarrow$  або праву програмну клавішу.

# **Здійснення міжнародного дзвінка**

- 1. Натисніть і утримуйте клавішу **DEAL**, щоб ввести міжнародний префікс. Значок"+"автоматично вибирає код міжнародного доступу.
- **2.** Введіть код країни, міжміський код та номер телефону.
- **3.** Натисніть клавішу  $\sim$  [Дзвінок], щоб зателефонувати на потрібний номер.

# **Відповідь на дзвінок**

- **1.** Під час отримання виклику телефон дзвонить, і на екрані блимає піктограма телефону.
- **2.** Якщо вибрано режим відповіді будь-якою клавішею, тоді на дзвінок можна відповісти, натиснувши будь-яку клавішу, окрім клавіші $\infty$ .
- **3.** Шоб завершити дзвінок, натисніть клавішу  $\infty$ .

# **Вибір функцій та опцій**

У телефоні є набір функцій, завдяки яким можна змінювати налаштування телефону. Ці функції подані в меню та підменю, доступ до яких можна отримати натиснувши дві програмні клавіші $\boxed{-}$  та  $\boxed{-}$ . Меню та підменю дозволяють переглядати та змінювати налаштування кожної функції.

Програмні клавіші виконують щоразу іншу дію залежно від контексту; підпис знизу на екрані над кожною з клавіш вказує на її поточну функцію.

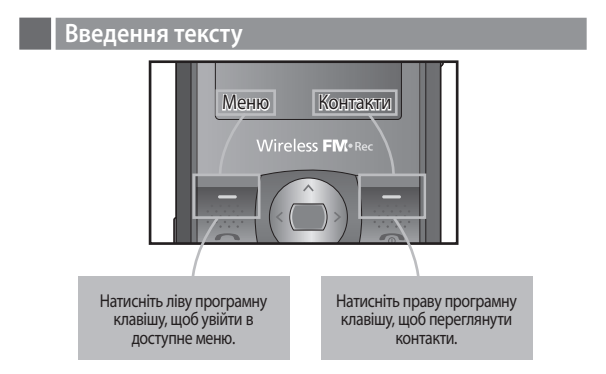

Буквено-цифрові символи можна вводити за допомогою клавіатури телефону. Змінити режим введення тексту можна натиснувши клавішу #. Клавіша#використовується також для встановлення тихого режиму на екрані очікування.

# **Режим Т9**

Режим предикативного введення тексту T9 дозволяє легко вводити слова із мінімальною кількістю натиснень клавіш. Із натисненням кожної клавіші телефон відображає наступні букви слова, пропонуючи варіанти на базі вбудованого словника.

# **Режим ABC**

Цей режим дозволяє вводити слова, натискаючи клавіші з відповідними літерами один, два, три або чотири рази, доки не відобразиться потрібна літера.

# **Режим 123 (Цифровий режим)**

Числа можна вводити, один раз натискаючи на клавішу з потрібною цифрою.

## **Режим символів**

За допомогою режиму символів можна вводити різноманітні спеціальні символи. Щоб ввести символ, виберіть **Опції** ➞**Вставити символ**. За допомогою навігаційних клавіш виберіть необхідний символ і натисніть клавішу OK.

## **Система стеження за викраденим телефоном (ATMT)**

Система стеження за викраденим телефоном (ATMT) дає можливість прослідкувати загублений телефон. Послуга стеження вступає в дію, коли телефоном користується інша особа без вашого дозволу.

На зазначений вами номер телефону вам буде надіслане конфіденційне текстове повідомлення. Ви завжди можете активувати функцію ATMT та змінити особисті настройки.

Увімкнення системи стеження за викраденим телефоном

- **1.** У головному меню виберіть **Налаштування** > **Безпека** > **Система стеження за викраденим телефоном** і натисніть кнопку **OK**.
- **2.** Виберіть **Уст ATMT** та натисніть **Добре**.
- **3.** Виберіть **Увімк. або Вимк.** і натисніть кнопку **OK**.
- **4.** Введіть код ATMT, щоб увімкнути або вимкнути дану функцію.
- **5.** Редагуйте ім'я, основний і другий номери та збережіть налаштування.

### **Примітка**

**›** Код функції ATMT за замовчуванням -"0000". Перед зміною настройок ATMT потрібно ввести код.

# **Структура меню**

#### **1. Браузер**

- 1.1 Домашня сторінка
- 1.2 Google
- 1.3 Закладки
- 1.4 Введіть адресу
- 1.5 Журнал
- 1.6 Налаштування

#### **2. Журнал дзвінків**

- 2.1 Всі дзвінки
- 2.2 Пропущені дзвінки
- 2.3 Набрані номери
- 2.4 Отримані дзвінки
- 2.5 Тривалість дзвінка
- 2.6 Вартість дзвінків
- 2.7 Лічильник GPRS

#### **3. Інструменти**

- 3.1 Будильник
- 3.2 Календар
- 3.3 Калькулятор
- 3.4 Пам'ятка
- 3.5 Список завдань
- 3.6 Конвертер одиниць вимірювання
- 3.7 Світовий час
- 3.8 Назва постачальника послуг

#### **4. Мультимедія**

- 4.1 MP3-плеєр
- 4.2 Камера
- 4.3 Відеокамера
- 44 FM-радіо
- 4.5 Запланувати запис FM
- 4.6 Диктофон
- 4.7 Композитор мелодій
- 4.8 Створювач рингтонів

#### **5. Обмін повідомленнями**

- 5.1 Нове повідомлення
- 5.2 Вхідні
- 5.3 Чернетки
- 5.4 Вихідні
- 5.5 Надiсланi
- 5.6 Прослухати голосову пошту
- 5.7 Інформаційні повідомлення
- 5.8 Шаблони
- 5.9 Налаштування

#### **6. Мої записи**

- 6.1 Зображення
- 6.2 Звуки
- 6.3 Відео
- 6.4 Інше
- 6.5 Зовнішня пам'ять
- 6.6 Ігри та програми

#### **7. Профілі**

- 7.1 Нормальний
- 7.2 Тихий
- 7.3 На вулиці
- 7.4 У літаку

#### **8. Контакти**

- 8.1 Пошук
- 8.2 Новий контакт
- 8.3 Швидкий набір
- 8.4 Групи
- 8.5 Копіювати всі
- 8.6 Видалити всі
- 8.7 Налаштування
- 8.8 Інформація

#### **9. Налаштування**

- 9.1 Дата та час
- 9.2 Мови
- 9.3 Дисплей
- 9.4 Клавіші швидкого доступу
- 9.5 Виклик
- 9.6 Безпека
- 9.7 Підключення
- 9.8 Енергозбереження
- 9.9 Відновити заводські
	- параметри
- 9.0 Стан пам'яті

# **Стисле пояснення функцій телефону**

У даному розділі наведене стисле пояснення функцій вашого телефону.

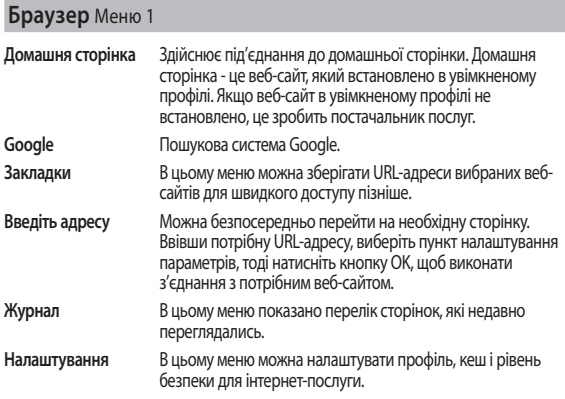

# **Журнал дзвінків** Mеню 2

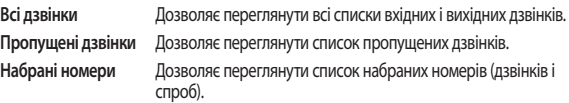

# **Журнал дзвінків** Mеню 2 (продовження)

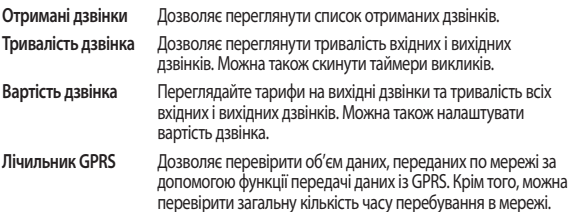

# **Інструменти** Меню 3

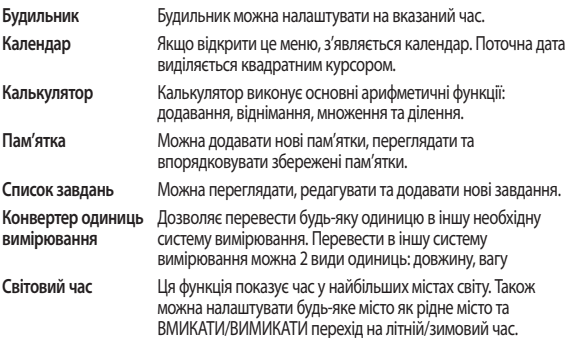

# **Мультимедія** Меню 4

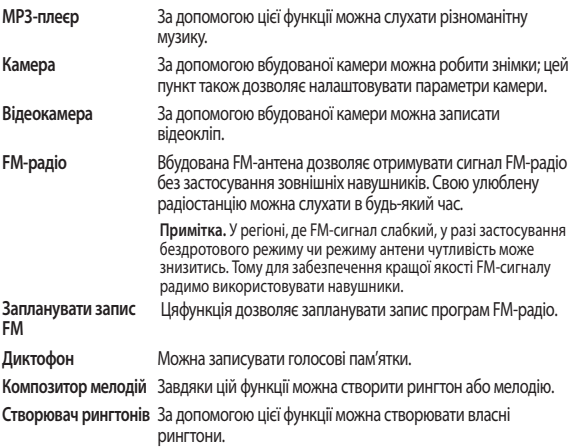

# **Обмін повідомленнями** Меню 5

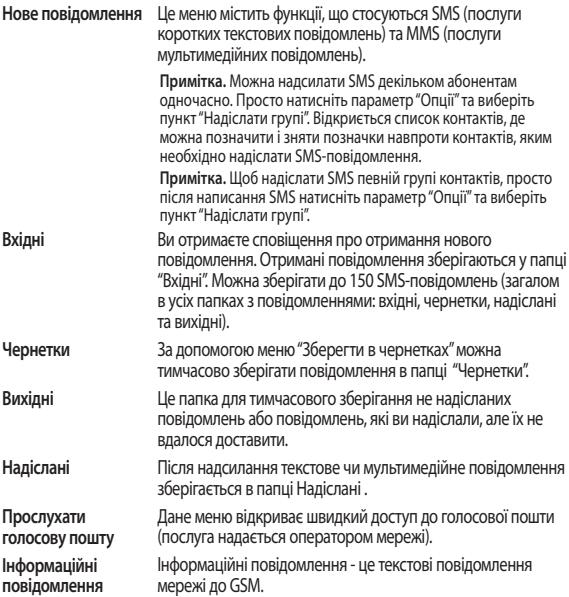

### **Обмін повідомленнями** Меню 5 (продовження)

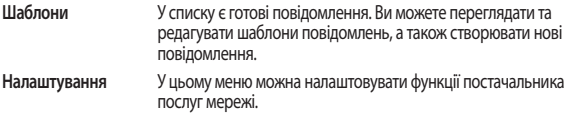

### **Мої записи** Меню 6

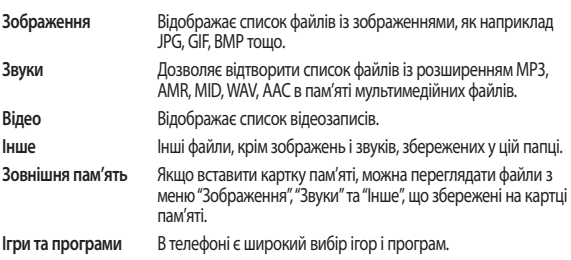

### **Профілі** Меню 7

За допомогою меню"Профілі"можна налаштовувати та змінювати тони телефону для різних подій, середовищ ігруп контактів. Є чотири попередньо налаштовані профілі:"Нормальний","Тихий","На вулиці"та режим"У літаку".

# **Контакти** Меню 8

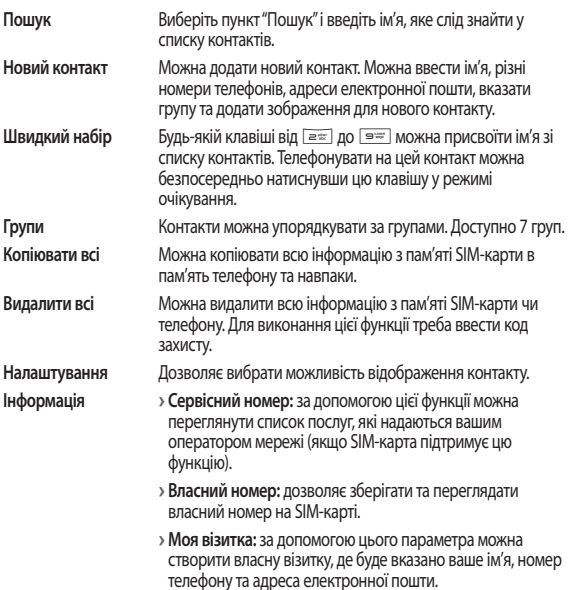

# **Налаштування** Меню 9

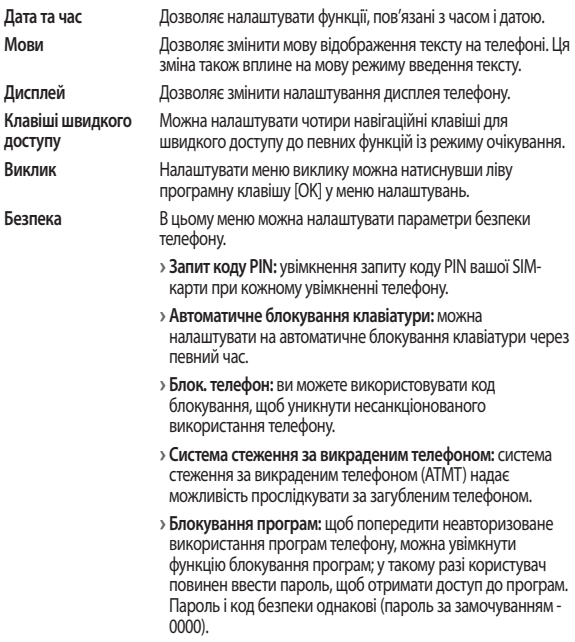

# **Налаштування** Меню 9 (продовження)

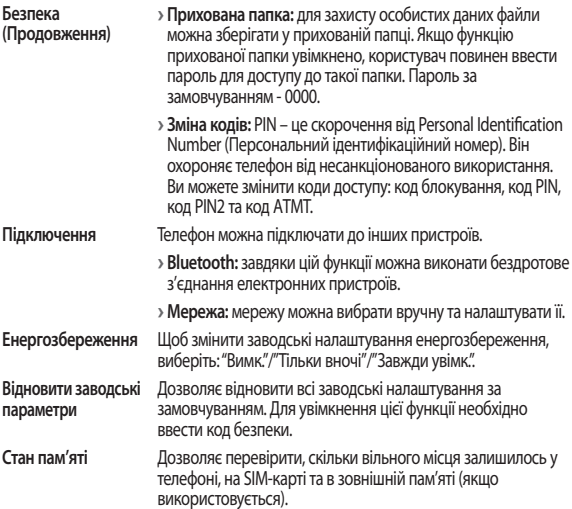

### **Рекомендації щодо безпеки та ефективного використання**

Перегляньте цю коротку інструкцію. Недотримання викладених у ній вказівок може бути небезпечним або протизаконним. Детальнішу інформацію див. далі у цьому посібнику.

### **Увага!**

- **›** Заради власної безпеки використовуйте ЛИШЕ ОРИГІНАЛЬНІ акумулятори та зарядні пристрої.
- **›** Вимикайте телефон всюди, де цього вимагають спеціальні правила, наприклад у лікарні, де він може вплинути на медичне обладнання.
- **›** Акумулятори треба утилізувати згідно з чинним законодавством.

### **Догляд та технічне обслуговування**

**УВАГА!** Використовуйте акумулятори, зарядні пристрої та аксесуари рекомендовані для даної моделі телефону. Використання будь-яких інших типів пристроїв може бути небезпечним та призвести до втрати гарантії на телефон.

- **›** Не розбирайте цей пристрій. При потребі ремонту зверніться до кваліфікованого майстра.
- **›** Також пристрій не слід класти біля джерел тепла, наприклад обігрівачів або кухонних плит.
- **›** Для чищення зовнішньої поверхні телефону використовуйте суху ганчірку. (Не використовуйте розчинники.)
- **›** Не тримайте телефон поблизу кредитних карток або транспортних квитків, оскільки він може впливати на інформацію, що зберігається на магнітних стрічках.

## **Рекомендації щодо безпеки та ефективного використання (Продовження)**

### **Електронні прилади**

Усі мобільні телефони можуть створювати радіоперешкоди, які можуть негативно впливати на роботу інших приладів.

**›** Не користуйтеся мобільним телефоном біля медичного обладнання без спеціального дозволу на це. Не розташовуйте телефон поблизу кардіостимулятора, наприклад, у нагрудній кишені.

**Безпека під час керування автомобілем**

Ознайомтесь із місцевими законами та положеннями щодо використання мобільного телефону під час їзди.

- **›** Не розмовляйте по телефону під час керування автомобілем.
- **›** Використовуйте гарнітуру, за її наявності.
- **›** З'їдьте з проїзної частини та припаркуйтесь перед здійсненням виклику чи для відповіді на вхідний виклик, якщо цього вимагають умови керування автомобілем.

### **Район проведення вибухових робіт**

Не використовуйте телефон у районі, де проводяться вибухові роботи. Необхідно дотримуватись відповідних обмежень, правил та законів.

### **Потенційно вибухонебезпечне середовище**

Не використовуйте телефон на автозаправних станціях. Не використовуйте телефон поблизу пального або хімічних речовин.

### **У літаку**

Бездротові пристрої можуть спричинити перешкоди в роботі авіаційного обладнання.

# **Рекомендації щодо безпеки та ефективного використання (Продовження)**

**›** Вимкніть телефон перед посадкою на літак.

# **Діти**

Зберігайте телефон у місцях, недосяжних для дітей. В ньому є дрібні деталі, які у випадку від'єднання та потрапляння в дихальні шляхи можуть викликати задушення.

## **Екстрені виклики**

Деякі стільникові мережі можуть не підтримувати екстрені дзвінки. Тому для здійснення екстрених викликів не слід покладатись тільки на мобільний телефон. Для отримання детальнішої інформації зверніться до свого постачальника послуг мобільного зв'язку.

### **Використання та догляд за акумулятором**

- **›** Перед заряджанням акумулятора не потрібно його повністю розряджати. На відміну від інших типів акумуляторів, цей не має ефекту пам'яті, який може негативно впливати на роботу акумулятора.
- **›** Використовуйте лише акумулятори та зарядні пристрої LG. Зарядні пристрої LG розроблено для забезпечення максимального терміну роботи акумулятора.
- **›** Не розбирайте та не закорочуйте акумулятор.
- **›** Замініть акумулятор, якщо він більше не забезпечує належну роботу телефону. Ресурс даного акумулятора розрахований на сотні перезаряджень.
- **›** Не залишайте зарядний пристрій під прямим сонячним промінням та в приміщенні з підвищеною вологістю, наприклад у ванній кімнаті.
- **›** Якщо встановлено акумулятор невідповідного типу, існує ризик вибуху.
- **›** Утилізуйте використані акумулятори згідно з інструкціями виробника.

# **Рекомендації щодо безпеки та ефективного використання (Продовження)**

### **Випромінювання радіочастотної енергії**

#### **Відомості про випромінювання радіохвиль та коефіцієнт питомого поглинання (SAR)**

Цю модель мобільного телефону GS200 розроблено з дотриманням усіх вимог безпеки щодо випромінювання радіохвиль. Ці вимоги базуються на наукових рекомендаціях, які визначають безпечні межі випромінювання радіохвиль для всіх людей, незалежно від їх віку та стану здоров'я.

- **›** Для визначення норм випромінювання радіохвиль використовується одиниця виміру, відома як коефіцієнт питомого поглинання (SAR). Вимірювання коефіцієнта SAR проводяться з використанням стандартних методів під час того, як пристрій працює із максимально дозволеною потужністю в усіх використовуваних частотних діапазонах.
- **›** У різних моделях телефонів LG можуть бути різні рівні SAR, однак усі вони відповідають необхідним вимогам щодо випромінювання радіохвиль.
- **›** Ліміт коефіцієнта SAR, рекомендований Міжнародною комісією з захисту від неіонізуючої радіації (ICNIRP), становить 2 Вт/кг розподілених на 10 (десять) грам тканини організму.
- **›** Найвищий рівень SAR для цієї моделі, який було отримано під час тестування за DASY4, біля вуха становить 0,966Вт/кг(10 г) і, якщо телефон знаходиться на тілі, - 1,07Вт/кг(10 г).
- **›** Ліміт коефіцієнта SAR для резидентів у країнах/регіонах, що прийняли ліміт SAR, рекомендований Інститутом інженерів із електротехніки та електроніки (IEEE), становить 1,6 Вт/кг розподілених на 1 (один)грам тканини організму. (Наприклад для громадян США, Канади, Австралії та Тайваню).

## **Аксесуари**

Для цього телефону передбачено різні аксесуари. Аксесуари можна вибирати відповідно до особистих комунікаційних потреб.

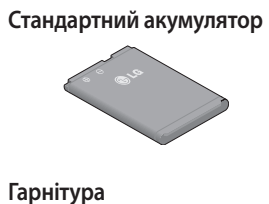

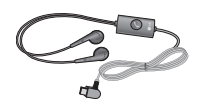

## **Портативний зарядний пристрій**

Під'єднайте його та USB-кабель, який додається. Таким чином можна виконати заряджання акумулятора.

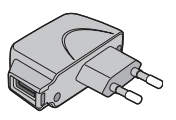

# **USB-кабель і компакт-диск**

Ви можете підключати ваш телефон до комп'ютера для обміну даними.

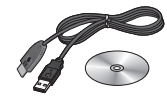

#### **Примітка**

- **›** Завжди використовуйте тільки оригінальні аксесуари LG. Нехтування цим може призвести до скасування гарантії.
- **›** Аксесуари відрізняються залежно від місця придбання; замовити аксесуари можна у місцевого постачальника послуг або агента.

# **Технічні дані**

# **Загальні відомості**

**›** Назва виробу: GS200

**›** Система: GSM 900 / DCS 1800

### **Робоча температура**

**›** Mакс.: +55°C, заряджання (0~+45°C)

**›** Miн.: -10°C

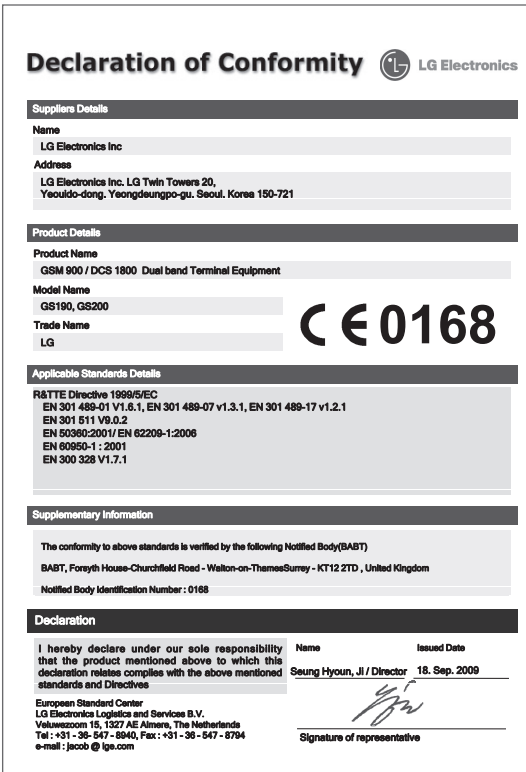

**English**

# GS200 Quick Reference Guide

This manual may differ from the phone depending on the phone software version and service provider used.

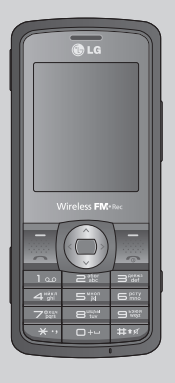

# **Installing the SIM card and the handset battery**

# **Installing the SIM Card**

When you subscribe to a cellular network, you are provided with a plug-in SIM card loaded with your subscription details, such as your PIN, any optional services available and many others.

#### **Important!**

- **›** The plug-in SIM card and its contacts can be easily damaged by scratches or bending, so be careful when handling, inserting or removing the card. Keep all SIM cards out of the reach of small children.
- **›** USIM is not supported in this phone.

### **Illustrations**

Always switch the device off and disconnect the charger before removing the battery.

- **1** Press the release button and remove the back cover.
- 2 Lift battery away.
- **3** Insert the SIM card.
- 4 Insert the battery pack.
- **5** Attach the back cover.
- 6 Charge the battery.

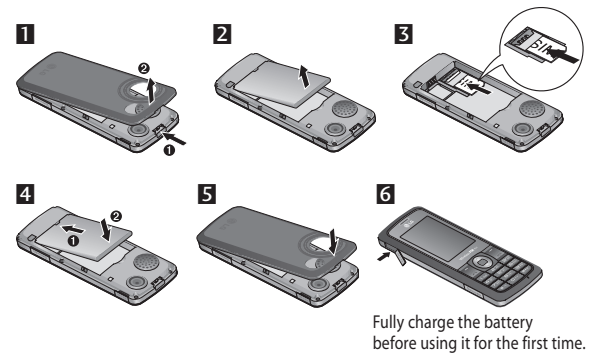

# **Phone Components**

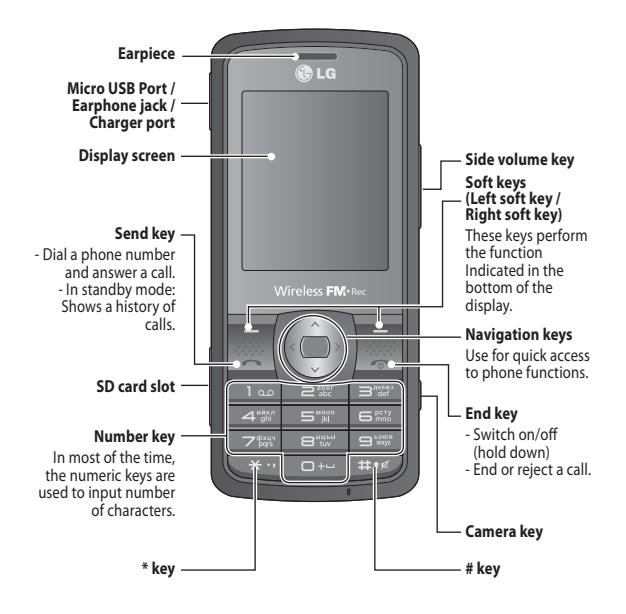

# **Turning Your Phone On and Off**

- **1.** Press and hold the End key until the power comes on.
- **2.** Press and hold the End key until the power goes off.

# **Making a call**

- 1. Enter a phone number including the area code.
- **2.** Press the  $\sim$  key to call the number.
- **3.** To end the call, press the  $\infty$  key or the right soft key.

# **Making an international call**

- **1.** Press and hold the  $\boxed{\bullet\text{-}}$  key for the international prefix. The '+' character automatically selects the international access code.
- **2.** Enter the country code, area code, and the phone number.
- **3.** Press  $\sim$  [Send] key to call the number.

# **Answering a call**

- **1.** When you receive a call, the phone rings and the flashing phone icon appears on the screen.
- **2.** If the Any key has been set as the answer mode, any key press will answer a call except for the  $\bullet$  key.
- **3.** To end the call, press the  $\sim$  key.

# **Entering Text**

You can enter alphanumeric characters by using the phone's keypad. Change the text input mode by pressing the  $H(x)$  key.

# **T9 Mode**

The T9 predictive text input mode lets you enter words easily with a minimum number of key presses. As you press each key, the phone begins to display the characters that it thinks you are typing based on the built-in dictionary.

# **ABC Mode**

This mode allows you to enter letters by pressing the key labeled with the required letter once, twice, three or four times until the letter is displayed.

# **123 Mode (Numbers Mode)**

Type numbers using one keystroke per number.

# **Symbol Mode**

The symbol mode enables you to enter various symbols or special characters. To enter a symbol, select **Options** ➞ **Insert Symbol**. Use the navigation and numeric keys to select the desired symbol and press the OK key.

# **Multimedia** (Menu 4)

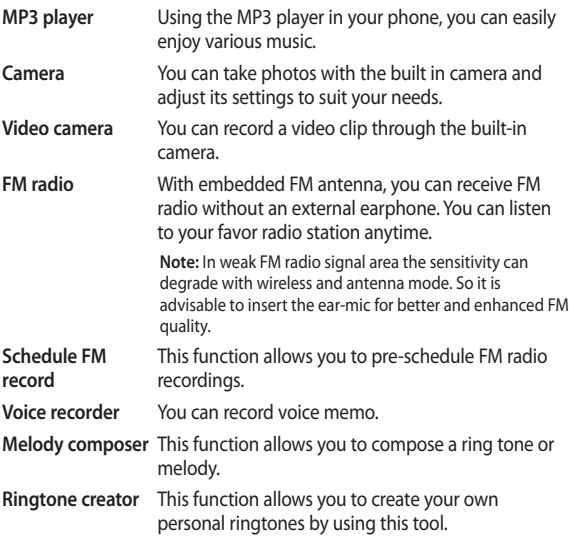

**Қазақ тілі**

# GS200 Қысқаша анықтамалық нұсқаулық

Телефонның бағдарламалық құралының нұсқасына және қызмет көрсетушіге байланысты осы нұсқаулық телефоннан өзгешелеу болуы мүмкін.

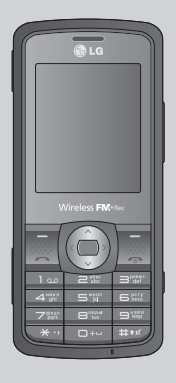

# **SIM картасын және телефон батареясын орнату**

# **SIM картасын орнату**

Ұялы желіге жазылғанда PIN коды, қолжетімді кез келген қосымша және басқадай көптеген қызметтер сияқты жазылым мәліметтері бар алынмалы SIM карта беріледі.

#### **Маңызды!**

- **›** Алынмалы SIM картасы және оның түйіспелері тез сызылып, бүгіледі. Сондықтан картаны қолданғанда, орнатқанда және шығарғанда абайлаңыз. Барлық SIM карталарды балалардың қолы жетпейтін жерде сақтаңыз.
- **›** Бұл телефон USIM карталарын қолдамайды.

# **Суреттер**

Батареяны алудан бұрын әрдайым құрылғыны өшіріп, зарядтағышты

ажыратыңыз.

- $\Pi$  Түймешікті басып, артқы қақпақты шешіңіз.
- 2 Батареяны шығарып алыңыз.
- **3** SIM картасын енгізініз.
- 4 Батареяны енгізіңіз.
- 5 Артқы қақпақты орнына бекітіңіз.
- 6 Батареяны зарядтаңыз.

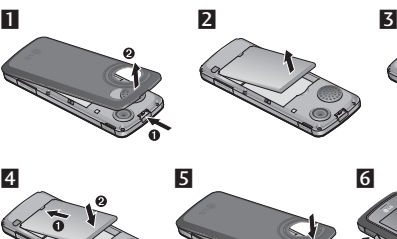

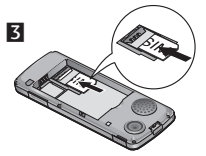

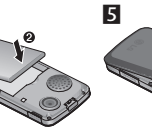

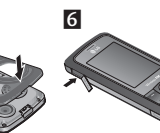

Алғаш рет пайдаланғанда, батареяны толық зарядтаңыз.

# **Телефонның құрамдас бөліктері**

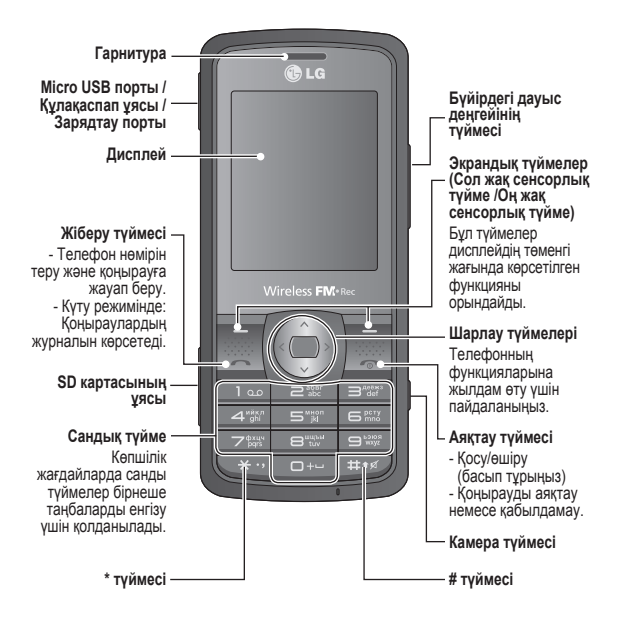

# **Телефонды қосу немесе өшіру**

- **1.** Телефон қосылғанға дейін Аяқтау түймесін басып тұрыңыз.
- **2.** Телефон өшкенге дейін Аяқтау түймесін басып тұрыңыз.

# **Қоңырау шалу**

- **1.** Телефон кодымен бірге телефон нөмірін теріңіз.
- **2.** Нөмірге қоңырау шалу үшін  $\sim$  түймесін басыңыз.
- **3.** Қоңырауды аяқтау үшін  $\infty$  түймесін немесе оң жақ сенсорлық түймені басыңыз.

### **Халықаралық қоңырау шалу**

- 1. Халықаралық префикс үшін <sup>[041]</sup> түймесін басып, ұстап тұрыңыз. «+» таңбасы автоматты түрде халықаралық желіге шығу кодын таңдайды.
- **2.** Мемлекет кодын, телефон кодын және телефон нөмірін теріңіз.
- **3.** Нөмірге қоңырау шалу үшін  $\sim$  [Жіберу] түймесін басыңыз.

# **Қоңырау қабылдау**

- **1.** Қоңырау келгенде телефон шырылдап, дисплейде телефонның жыпылықтаған белгішесі көрсетіледі.
- **2.** Жауап беру режимі ретінде «Кез келген түйме» орнатылған болса,  $\infty$  түймесінен басқа кез келген түймені басу қоңырауға жауап береді.
- **3.** Қоңырауды аяқтау үшін  $\infty$  түймесін басыңыз.

# **Мәтінді теру**

Телефон пернетақтасын пайдаланып сан мен әріптік таңбаларды теруге болады. <sup>#16</sup> түймесін басып, мәтінді енгізу режимін өзгертіңіз.

# **T9 режимі**

T9 болжаулы мәтін енгізу режимі түймелерді аз басып, сөздерді теруді жеңілдетеді. Әр түймені басқан сайын, телефон ішке орнатылған сөздіктен теріліп жатыр деп болжанатын таңбаларды көрсете бастайды.

# **ABC режимі**

Бұл режим керекті әріппен белгіленген түймені бір, екі, үш немесе төрт рет басып, әріптерді теруге мүмкіндік береді.

# **123 режимі (Сандар режимі)**

Әр сан үшін түймені бір рет басып, сандарды теріңіз.

# **Таңба режимі**

Таңба режимі әр түрлі таңбалар мен арнайы белгілерді теруге мүмкіндік береді. Таңбаны енгізу үшін **Параметрлер** ➞ **Таңбаны енгізу** пәрменін таңдаңыз. Шарлау және санды түймелердің көмегімен қажетті таңбаны таңдаңыз да, ОК түймесін басыңыз.

# **Мультимедиа** (4-мәзір)

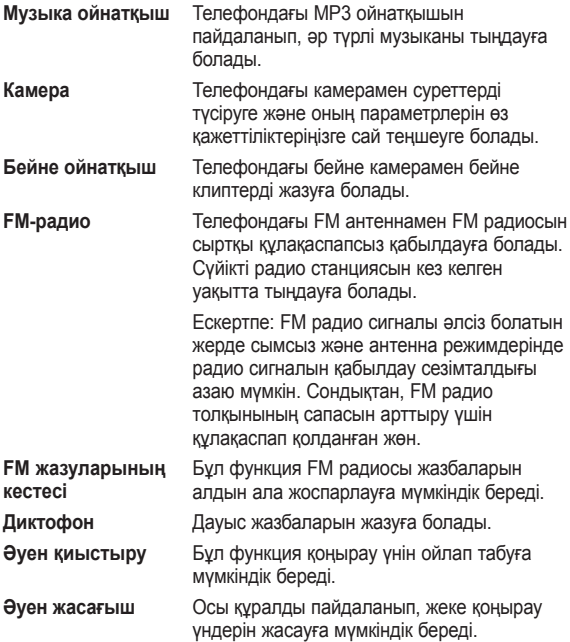